## **How to pay School Fees Online**

1. Login to

[https://powerschool.eics.ab.ca](https://powerschool.eics.ab.ca/)

2. Along the left hand-side select **Student Fees**, under Forms & Fees

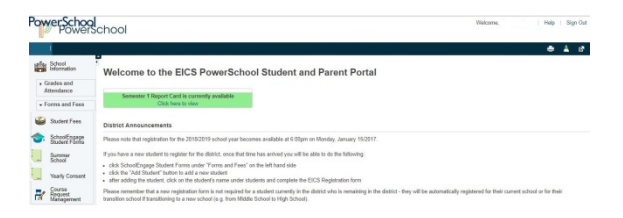

3. A new window will appear. After reviewing your fees select the **"Shopping Cart"** Icon.

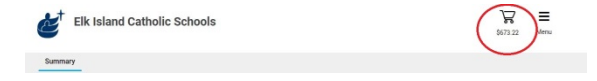

4. On the left hand side fill out your debit or credit card information & select submit payment.

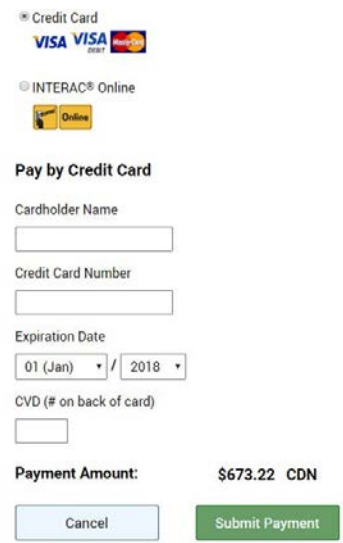